# Accessing ACS Data Using Missouri Census Data Center Web Tools

Presentation for ACS Data Users Conference. Alexandria, VA, May 12, 2017

## MCDC provides easy access to ACS data

- The data are for the United States going back to 2005.
- Access is provided via:
- Easy web applications for displaying standard profiles:
  - ACS Profile
  - ACS Trends
  - CAPS for ACS
- ACS Standard Profile Extract Assistant.
- Direct access to data (our standard profiles and summary tables) via Uexplore/Dexter web apps.
- Custom programming (including ACS/PUMS access).

#### **ACS Profiles - Data Sets**

- ► These custom extracts include the most-used data items: over 360 data items, most with corresponding Pct and MOE variables. For example:
  - ► Age0\_4, <u>Pct</u>Age0\_4, Age0\_4\_<u>MOE</u>.
- Modeled on Census Bureau profiles with same 4 major categories: Demographic, Economic, Social and Housing.
- Similar but not identical.
- Variables are derived from the Summary tables. MOEs estimated.
- Enhanced geography variables including internal point lat-long and areas.
- ▶ 2010 census pop count added for most geographies.

## ACS Profiles - The Web App

- Dynamic web application that accesses the acsprofiles data set(s).
- Allows you to select and compare up to **four geographic areas** (can be mixed levels) for a single time period (vintage/period).
- Provides access to all available data for the entire U.S. going back to vintage 2005.
- Generated report has many hyperlinks and a critical mouse-over feature to view MOE info.

#### Access App Via MCDC Home Page First Item in the Quick Links box (upper right)

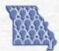

#### Missouri Census Data Center

Home
What's New
About MCDC

MCDC Data Archive (Uexplore/Dexter)

American Community Survey

Population Estimates

Data Products Inventory/Showcase

2010 Census 2000 Census 1980 and 1990 Censuses Historical Population Data

Geography MCDC Mapper

American FactFinder

---- September 19, 2016 ----

**Bulletin:** On December 8, 2016 the Census Bureau released the 2011-2015 5-year period estimates. The MCDC has processed these data and made them available on our web site. See the **Whatsnew page** for details.

#### 2015 ACS Single-year Data Released

The first set of vintage 2015 ACS data was released by the Census Bureau today (Sept. 15, 2016). The MCDC has downloaded the detailed tables and created our usual MCDC Profile standard extract. You can go to the Bureau's American FactFinder site to access the data, or you can use our site to get most of what you are probably looking for.

You can start by accessing our ACS Profiles web app where you can now select the 1-year 2015 period. Then select your geography (up to 4 areas - remember, these 1-year data are only available for large areas of at least 65,000 population) to display the profiles. (Note that the profiles contain hyperlinks to the detailed base tables (displayed by AFF) that were used to extract the data items used in the profile repports). To see the report with 2015 pre-selected along with the state of Missouri and the United States as

#### **Quick Links**

ACS Profile Reports
ACS Profile extract app
ACS Trends Reports

2010 Census SF1
Profile
SF1 Data extract app

Circular Area Profiles (2010 census data)

Population Trend Reports Pop Estimates by Age

MO County Data Map Applinks Master Menu

MABLE/Geocorr 2014 Geographic Codes Lookup App Uses Dynamic Menus to Lead User Through Choices - mostly geography.
Usage notes are displayed on initial screen.

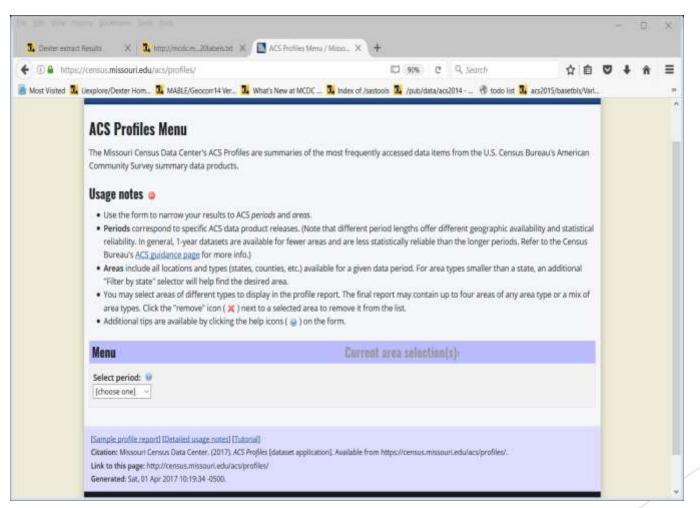

#### After selecting 4 geographic areas...

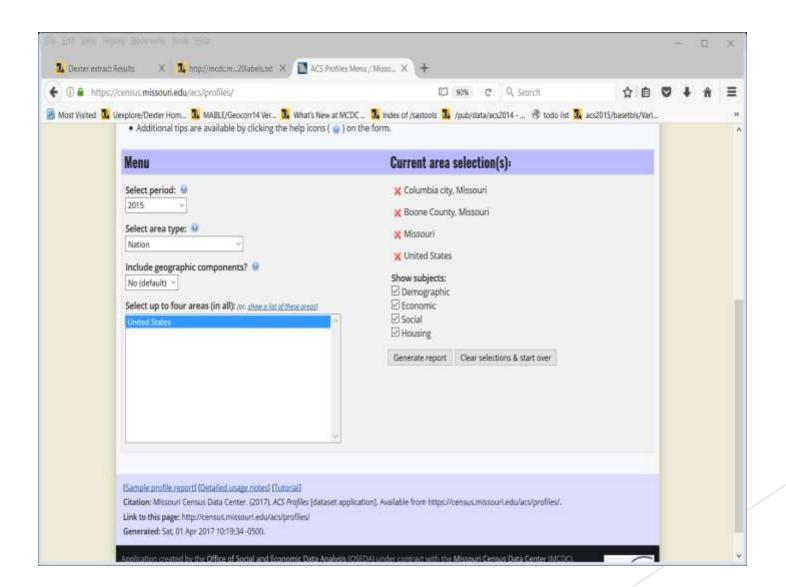

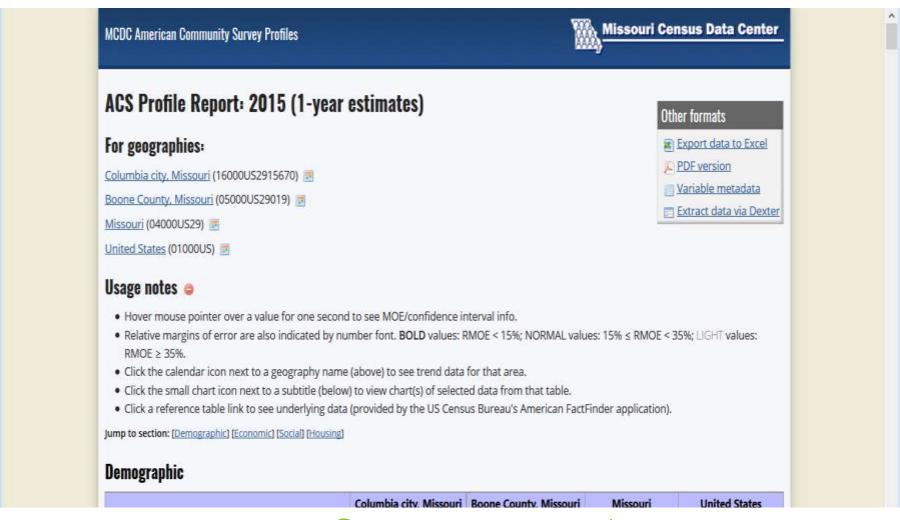

## Output - part 1

Note links in geographic section at top.
Usage notes explain the use of fonts and MOEs.

| Subject                                                                                                    | Columbia city,<br>Missouri |         | Boone County,<br>Missouri |         | Missouri  |         | United States |         |
|----------------------------------------------------------------------------------------------------|----------------------------|---------|---------------------------|---------|-----------|---------|---------------|---------|
|                                                                                                    | Number                     | Percent | Number                    | Percent | Number    | Percent | Number        | Percent |
| E3. OTHER INCOME MEASURES   Universe: Various  Reference tables: 819301 811010 819202 819214 811001 819325 820017                                             |                            | 1       | 1                         |         |           |         |               |         |
| Per-capita income                                                                                                    | \$25,995                   |         | \$26,609                  |         | \$27,384  |         | \$29,979      |         |
| Nonfamily households                                                                                                    | 24,683                     | 53.2    | 32,053                    | 46.4    | 854,881   | 36.0    | 40,677,496    | 34.4    |
| Median nonfamily income                                                                                                    | \$24,970                   |         | \$28,222                  |         | \$30,092  |         | \$33,617      |         |
| Mean nonfamily income                                                                                                    | \$39,239                   |         | \$41,628                  |         | \$42,538  |         | \$49,834      |         |
| All full-time workers                                                                                                    | 40,189                     |         | 60,294                    |         | 2,062,094 |         | 106,358,684   |         |
| All male full-time workers                                                                                                    | 21,537                     | 53.6    | 32,020                    | 53.1    | 1,146,474 | 55.6    | 61,032,256    | 57.4    |
| All female full-time workers                                                                                                    | 18,652                     | 46.4    | 28,274                    | 46.9    | 915,620   | 44.4    | 45,326,428    | 42.6    |
| Median earnings for workers                                                                                                    | \$24,998                   |         | \$27,552                  |         | \$30,139  |         | \$31,394      |         |
| Median earnings for male full-time, year-round workers                                                                                                    | \$41,265                   |         | \$42,334                  |         | \$45,897  |         | \$49,938      |         |
| Median earnings for female full-time, year-round workers                                                                                                    | \$37,886                   |         | \$37,809                  |         | \$35,759  |         | \$39,940      |         |
| E4. POVERTY STATUS OVER THE LAST 12 MONTHS Line Universe: Persons for whom poverty status is determined  Reference tables: 817001 817021 817010 817007 C17002 |                            |         |                           |         |           |         |               |         |
| Persons for whom poverty status is determined                                                                                                    | 110,123                    |         | 165,818                   |         | 5,901,967 |         | 313,476,416   |         |
| Persons below poverty                                                                                                    | 27,040                     | 24.6    | 30,604                    | 18.5    | 875,495   | 14.8    | 46,153,076    | 14.7    |
| Persons under 18 for whom poverty status is determined                                                                                                    | 21,519                     |         | 35,592                    |         | 1,362,918 |         | 72,454,786    |         |
| Persons under 18 in poverty                                                                                                    | 3.304                      | 15.4    | 3.718                     | 10.4    | 275,711   | 20.2    | 15,000,273    | 20.7    |

#### Sample section of report

With over 350 data lines plus headers, universes, and reference table links it is a lengthy report. The pdf version is 16 pages.

#### **ACS Profiles Features**

- Standard user friendly interface.
- Allows selecting single time period and geographic areas (up to 4 mix and match).
- User can specify which of the 4 major categories they want to see. (DESH)
- Detailed Usage Notes and Online tutorials walk the user through the interface.
- Profile reports are organized into over 40 "tables" (subject areas).
- Most tables have links to graphics (charts) related to the data.
- There are also links to allow display of Summary tables relevant to the table. (Links to AFF for these table displays)

## Result of clicking table C17002 link

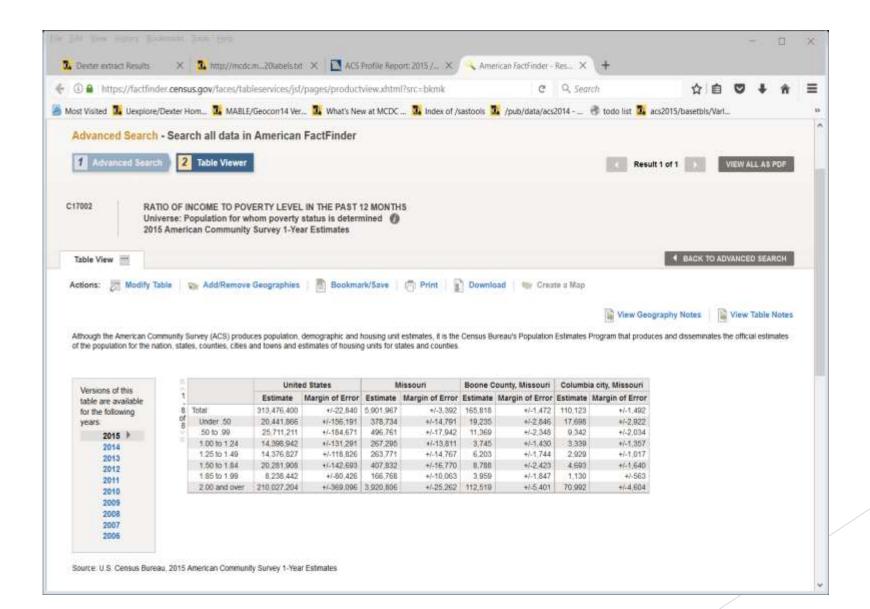

## ACS Profiles Features (continued)

- ▶ Data cells are displayed in one of 3 fonts to indicate margin of error categories. Bold for reliable, barely visible light gray for cells with relative MOE's of 35% of more.
- Margin-of-error intervals (including relative MOEs) can be viewed by hovering the mouse over a cell.
- Links allow converting the output to pdf and Excel formats.
- A link is provided for Dexter to access the dataset used as source of the report.
- Links are provided for each geographic area to see a corresponding ACS Trends report for that area (single-year data).
- A metadata link shows the formulas used to derive each variable (based on summary table cells). A "Universe" column indicates denominator for the Percent value.
- Does not allow selecting Block Groups.

## **ACS Trends Report**

- Format and data very similar to ACS Profiles reports.
- Instead of up to 4 geographic areas for one point in time you get data for a single geographic area for two selected (non-overlapping) time periods.
- Link to this app is in the *Quick Links* box. Also linked to from the geographic header section of companion ACS Profiles report.

## Sample ACS Trend Report

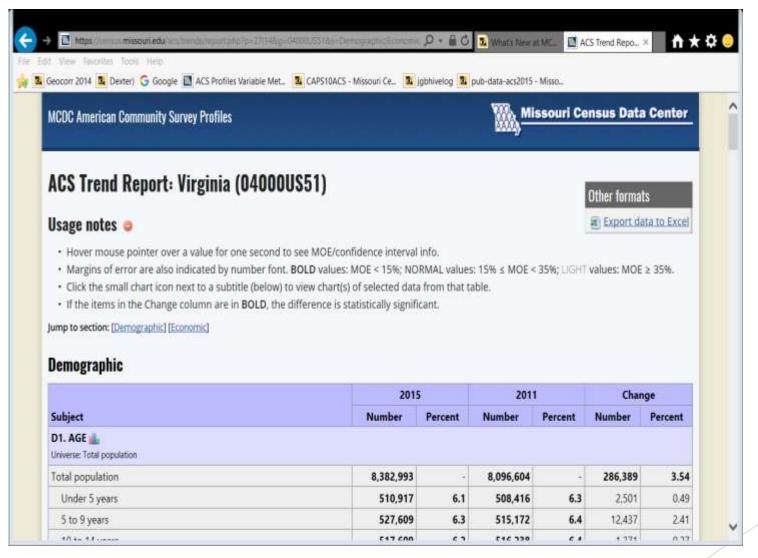

#### **ACS Profiles Extract Assistant**

- ► This web app is for when you want access to (all or selected) ACS Profiles data for many geographic areas.
- ► E.g. all counties in the U.S. or all census tracts in Virginia or all block groups in Montana.
- ► User friendly front end lets you choose geographic level(s), geographic universe (nation, state or counties), and which of the 40 subject tables.
- ► The good/bad news is that it takes you to Dexter to complete the extract.
- Online video tutorial is linked to.
- ▶ Note "old style" page.

#### The Extract Assistant Page (top)

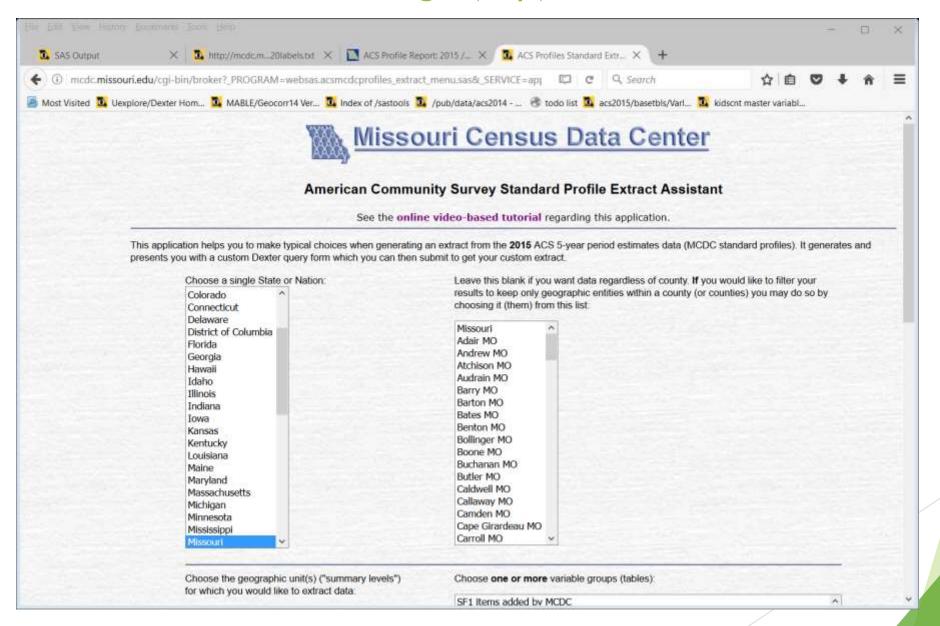

### Extract Assistant Page (bottom)

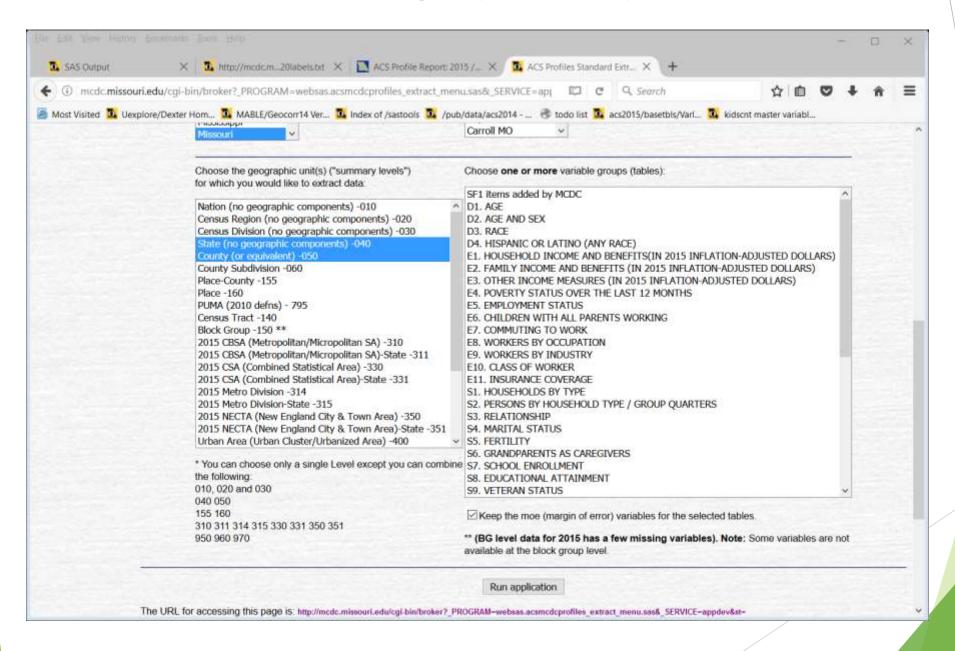

## Which takes you to Dexter

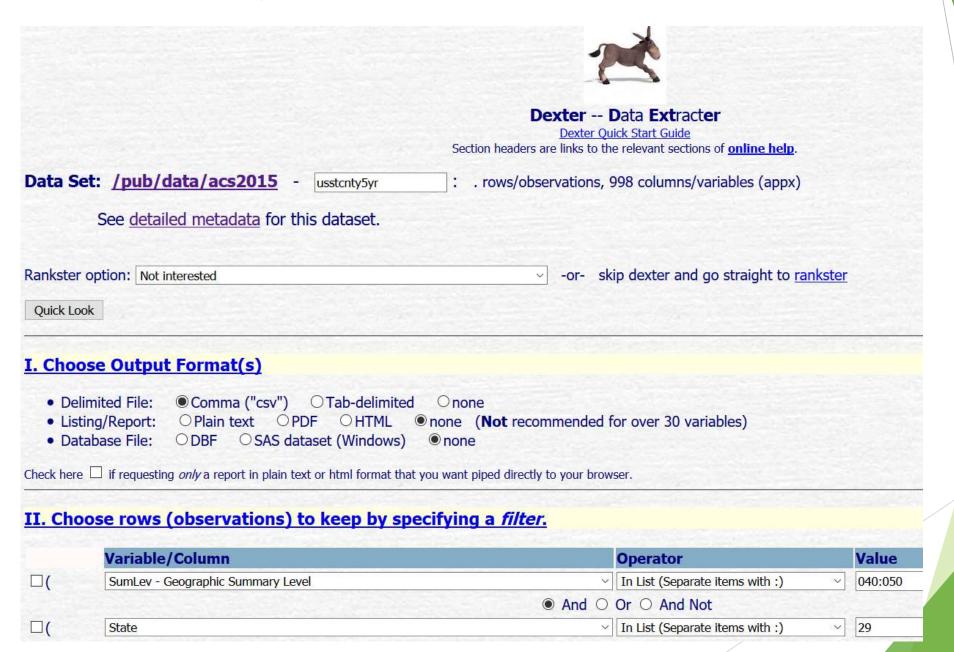

## **CAPS ACS Reports**

- Circular Area Profiling System.
- There is actually a family of CAPS apps that generate data for n-mile circular areas for various sets of data (2000 STF3, 2010 STF1, ACS latest vintage 5-year estimates). The apps link to one another. A <u>capsindex</u> page lets you choose.
- ▶ User enters a site (lat-long coordinates & optional name) & a list of (up to 5) radii.
- ▶ A link to google maps makes it easy to get coordinates based on a street address.
- Output is a set of reports (one for each radius specified) that contain the same basic data that you see from our ACS Profiles app but now aggregated to approximate a circular area.
- Format of the report(s) is different from ACS Profiles output (no frills here) but it's the same data. (Currently estimates only, no MOEs)
- ▶ Uses the latest available 5-year period estimates. ACS data at the census tract or block group level is aggregated to estimate the circular area.
- Not recommended for radii of less than 3 miles. (But that doesn't stop anyone)
- ► The latest (beta) version uses a new algorithm to enhance the way we include or exclude a tract/BG from the aggregation. Uses "BBIA"="Block-based Inclusion Algorithm".

#### **ALPS** and **CAPS**

- ► This is of interest to users who want to see a lot (i.e. thousands) of circular areas profiled.
- ► The Address List Processing System (ALPS) provides processing of files with street addresses and/or latitude-longitude coordinates.
- We do not allow users on our web site to run more than 500 CAPS runs in a day (we add them to a deny-service list).
- ALPS products are created by MCDC/OSEDA staff for customers on a fee basis.
- ► For example, \$310 for a file with 5000 locations.
- ▶ A typical CAPS with ACS data run via the web takes about 2 or 3 seconds to complete.
- ▶ Using an enhanced batch-based algorithm for handling large number of points we have found that we can process about 160 locations per second (!) This is with the enhanced BBIA algorithm.
- ALPS needs to be automated and marketed and cost less.

## Accessing ACS Data Using Uexplore/Dexter

- If you already know how these utility applications (Uexplore and Dexter) work then this is a very viable tool, especially when accessing the mcdcprofiles data sets.
- Accessing the Base (i.e "Summary") tables is more of a challenge.
- We did a webinar on this topic several years ago. We need to do an update.
- Not nearly enough time to get into this today.

## Key Neighborhood Indicators Using ACS

- We have developed a crude prototype of a system that uses mostly ACS data to define key indicators at the census tract level.
- Involves use of thematic/menu maps to display data and provide access to brief narrative summaries of what a neighborhood is "like".
- See more detailed presentation at MCDC web site.

### Links

► This presentation is available at <a href="http://mcdc.missouri.edu/tutorials/acsconf2017/acsconf2017.ppt">http://mcdc.missouri.edu/tutorials/acsconf2017/acsconf2017.ppt</a>

A web page with links to pages referenced in the presentation (plus a few more that we did not have time for) is available at <a href="http://mcdc.missouri.edu/tutorials/acsconf2017/acsconflinks.shtml">http://mcdc.missouri.edu/tutorials/acsconf2017/acsconflinks.shtml</a>.

### **Contact Info**

John Blodgett

OSEDA -- 231 Heinkel Building

University of Missouri

Columbia, MO 65211

blodgettj@missouri.edu

573 884-2727